國立北斗家商 資料處理科

Google雲端硬碟的實用技巧

資一1 013109、013102 張銘祐、李柏逸

指導老師:張銘棋

壹、前言

一、研究動機

在這幾年以來,Google公司已經離不開大眾的生活圈了,因為在這幾年來已經 出現了許許多多由Google公司製作的軟體出現了,而這些軟體都是可以互相相連並 用的,其中最重的便是儲存空間,因此就出現了Google雲端硬碟,Google雲端本身 提供了許多的功能,例如儲存資料、共用資料…..等等,但是其實有些功能一般人日 常生活中不會去使用到,就算會使用到也不見得會用,我們會想選這個主題是因為我 想要更了解Google雲端的功能,而不是只會簡單的功能,也希望能藉由這次的研究 能讓我們未來可以廣泛的利用到這些功能。

二、研究目的

2-1.想要知道更多Google雲端的進階功能 2-2.比較其他競爭對手Google的優勢和劣勢

貳、正文

一、Google 公司及其雲端系統介紹

Google(中文譯名:谷歌)是總部位[於美國加州](https://zh.wikipedia.org/wiki/%E7%BE%8E%E5%9B%BD)[山景城的](https://zh.wikipedia.org/wiki/%E5%B1%B1%E6%99%AF%E5%9F%8E_(%E5%8A%A0%E5%88%A9%E7%A6%8F%E5%B0%BC%E4%BA%9A%E5%B7%9E))[跨國科技公司,](https://zh.wikipedia.org/wiki/%E8%B7%A8%E5%9C%8B%E5%85%AC%E5%8F%B8)為 [Alphabet](https://zh.wikipedia.org/wiki/Alphabet) (字母控股)的子公司,業務範圍涵[蓋網際網路廣](https://zh.wikipedia.org/wiki/%E7%B6%B2%E9%9A%9B%E7%B6%B2%E8%B7%AF)告[、網際網路搜尋、](https://zh.wikipedia.org/wiki/%E6%90%9C%E7%B4%A2%E5%BC%95%E6%93%8E)[雲端運](https://zh.wikipedia.org/wiki/%E4%BA%91%E8%AE%A1%E7%AE%97) [算等](https://zh.wikipedia.org/wiki/%E4%BA%91%E8%AE%A1%E7%AE%97)領域,開發並提供大量基於網際網路的產品與服務<sup>[\[8\]](https://zh.wikipedia.org/wiki/Google#cite_note-10),</sup>其主要利潤來自 [Adse](https://zh.wikipedia.org/wiki/Google_Ads)nse 等 廣告服務。Google 由[在史丹佛大學攻](https://zh.wikipedia.org/wiki/%E6%96%AF%E5%9D%A6%E7%A6%8F%E5%A4%A7%E5%AD%A6)[讀理工博士](https://zh.wikipedia.org/wiki/%E7%90%86%E5%B7%A5)[的賴瑞](https://zh.wikipedia.org/wiki/%E6%8B%89%E9%87%8C%C2%B7%E4%BD%A9%E5%A5%87)·佩奇[和謝爾蓋](https://zh.wikipedia.org/wiki/%E8%B0%A2%E5%B0%94%E7%9B%96%C2%B7%E5%B8%83%E6%9E%97)·布林共同建立, 因此兩人也被稱為「Google Guys」

最早出現的是 Google Storage,但不太受關注。Google Drive 可視為 Google Docs 的升級版,把空間從1GB 升級到5GB,後整合 [Gmail](https://zh.wikipedia.org/wiki/Gmail) 與 [Google+](https://zh.wikipedia.org/wiki/Google%2B)相簿的儲存空間,總共 15GB。Google Drive 免費提供使用者15GB 的儲存空間,單一檔案的大小限制為10GB 。使用者可以付費把儲存空間擴充到最大30TB。Google Drive 提供類似 [Dropbox](https://zh.wikipedia.org/wiki/Dropbox) 的目 錄管理, 在 Google Drive 中稱為 Folder location, 可同步上傳檔案到 Google Drive 中。

1

二、Google 雲端硬碟的實用技巧

2-1 硬碟容量15GB 免費

雲端硬碟上限15GB 根本不夠,但有壓縮畫質的相片在雲端硬碟裡是不佔空間的。

### 2-2 內建翻譯功能

Google Drive 內建 Google Translate 功能,只要開啟 Google Doc 點選工具下方的 翻譯文件(Translate Document)即可翻譯。更棒的是,可選擇的語系不只英文、西班 牙文、韓文、日文,只要 Google Translate 能翻譯,文件就能數秒內轉為該語言,但使 用者需注意,翻譯內容還會稍有不順,建議還是自己潤飾過一次比較好。

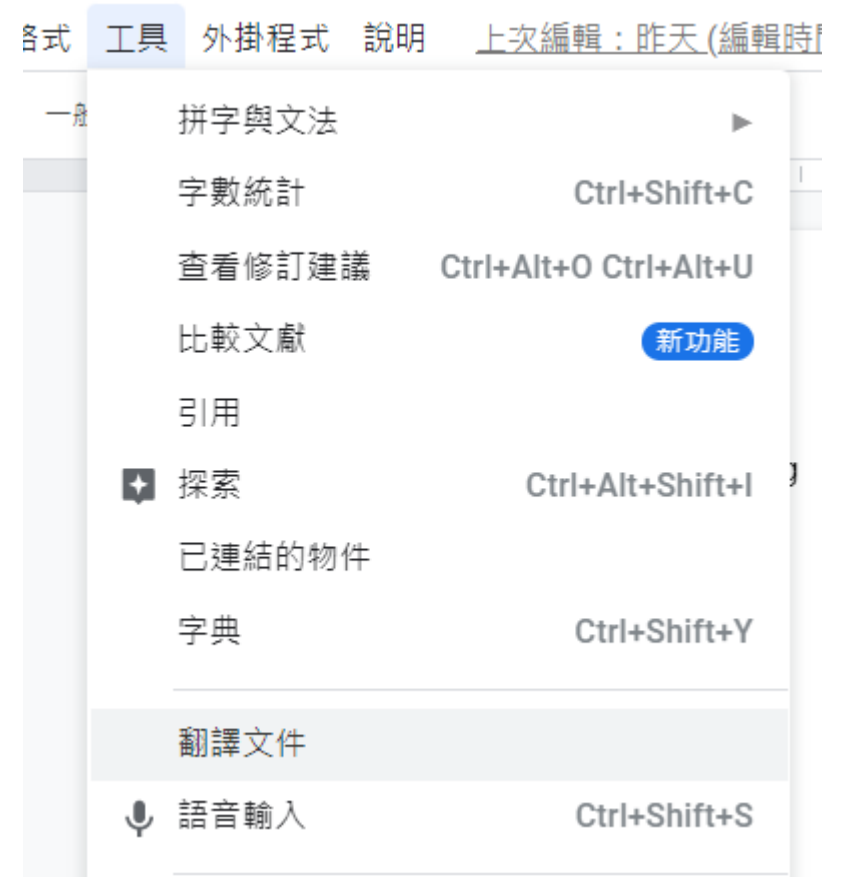

圖1:翻譯 Google 文件各種語言

2-3 把圖片轉成文字

雲端硬碟中具備圖轉文的辨識功能,用戶只需將圖片上傳雲端,並且右鍵選擇「 Open with | (以……打開),選擇 Google Docs。系統將一秒把圖中文字、格式轉成 可編輯的文字檔,節省使用者輸入資料、建置表格的大半時間。此外,系統也會將圖片 上傳至文件方便用戶重複確認。

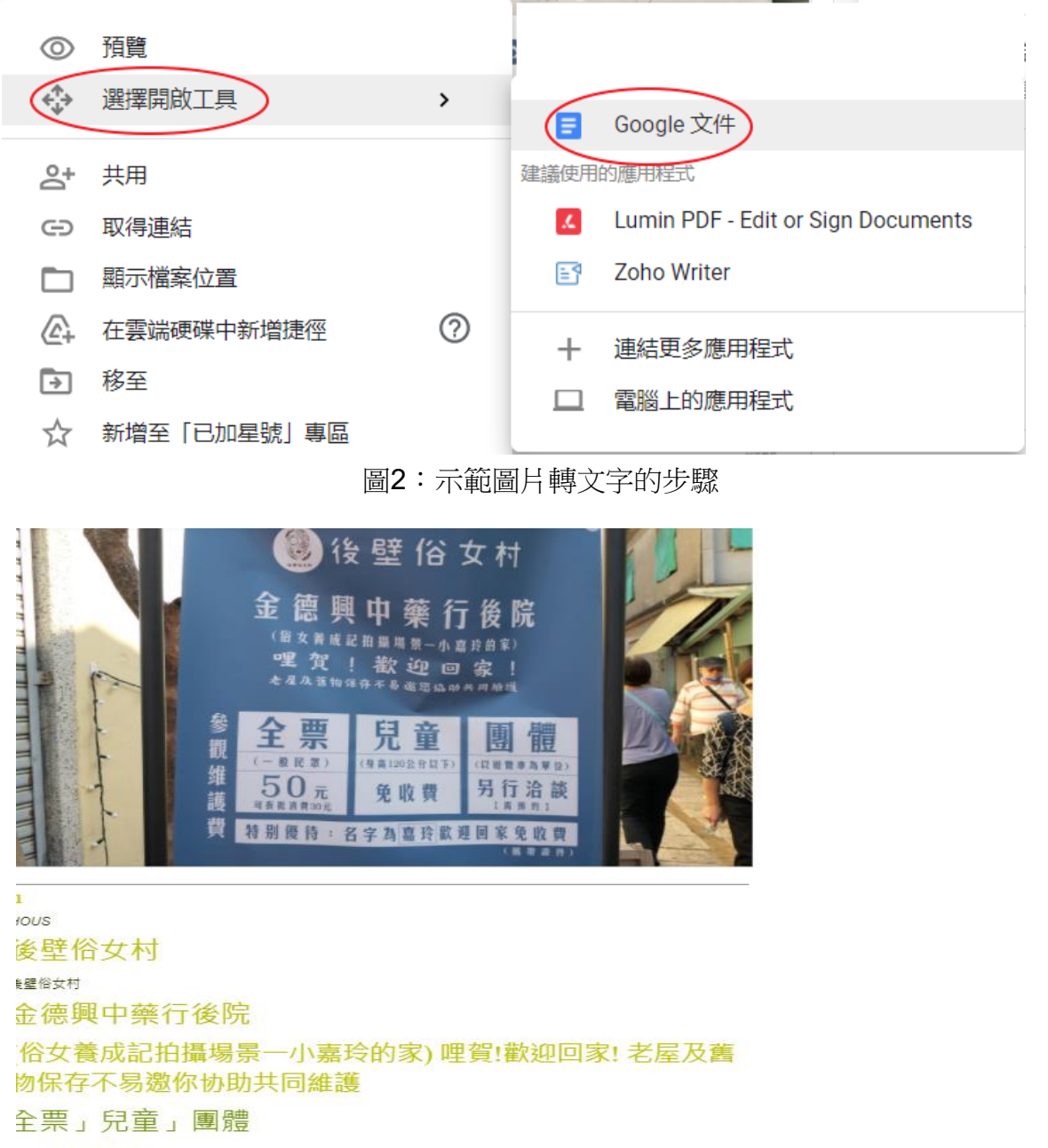

一般民眾)

身高120公分以下)

以遊覽車為單位)

參觀維護費

#### $50\overline{\pi}$

圖3:如圖可知本應該變成藍色的字卻變成了綠色,由此可知此張照片有色的像素

### Google雲端硬碟的實用技巧

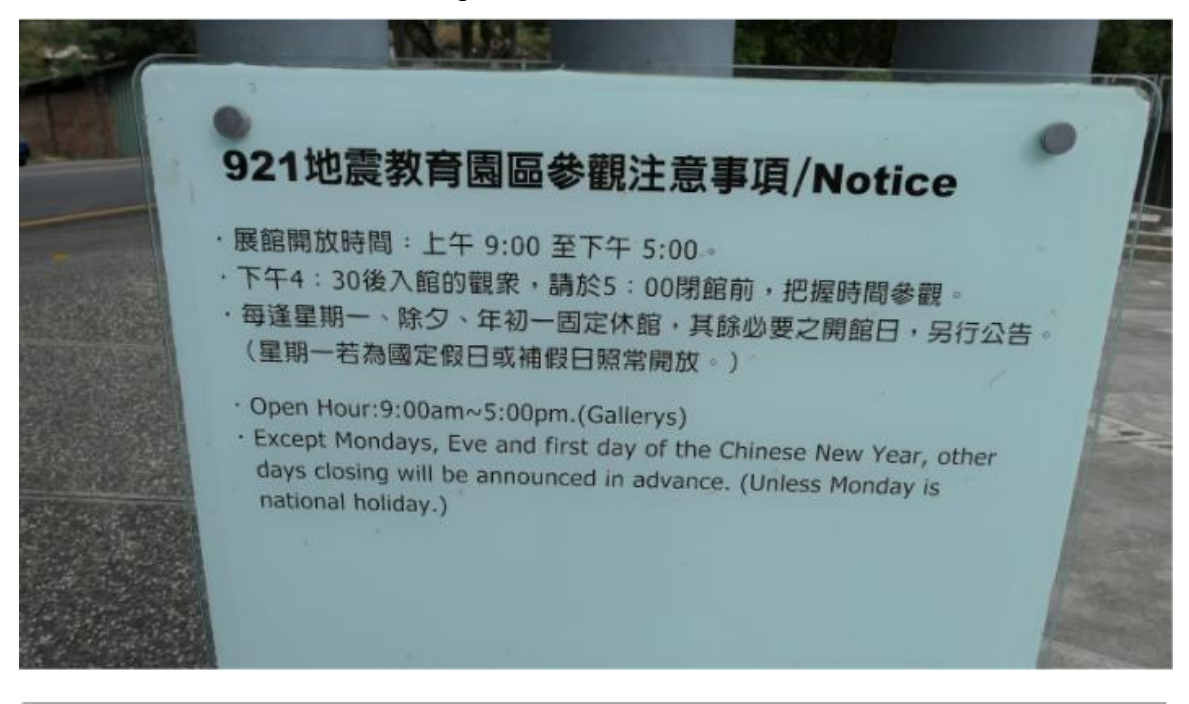

# 921地震教育園區參觀注意事項/Notice

展館開放時間:上午9:00 至下午5:00 · ·下午4:30後入館的觀眾,請於5:00閉館前,把握時間參觀 · · 每逢星期一、除夕、年初一固定休館,其餘必要之開館日,另行公告。(星期一若為國定假日或補假 日照常開放。)

Open Hour:9:00am~5:00pm. Gallerys) · Except Mondays, Eve and first day of the Chinese New Year, other

days closing will be announced in advance. (Unless Monday is national holiday.)

圖4:因這張圖片的底是白色,所以這張圖片顯示出的字要比上一張清悉

2-4 不用跳離檔案也能查資料

打開任何雲端硬碟的檔案,點選工具下方的探索功能。以 Google Doc 為例,文件 右方會出現搜索區域,Google Drive 此時會從檔案裡尋找關鍵字,並且協助找尋不同關 鍵字的圖片、網址等,無需跳轉至 Google 搜尋引擎就能做到。

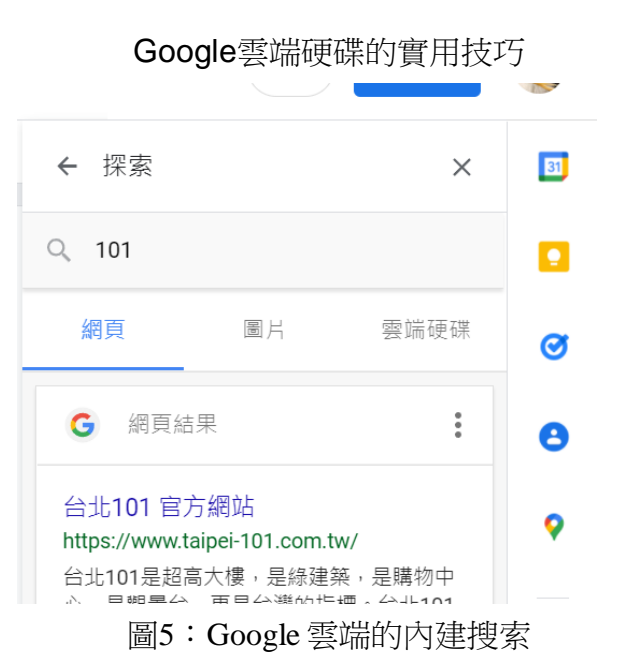

2-5 辨識聲音轉文字

工作中時常需要處理把影音寫成文字檔,或是做會議記錄的時刻。此時,用戶即可 使用 Google Drive 中聲音轉文字的功能。

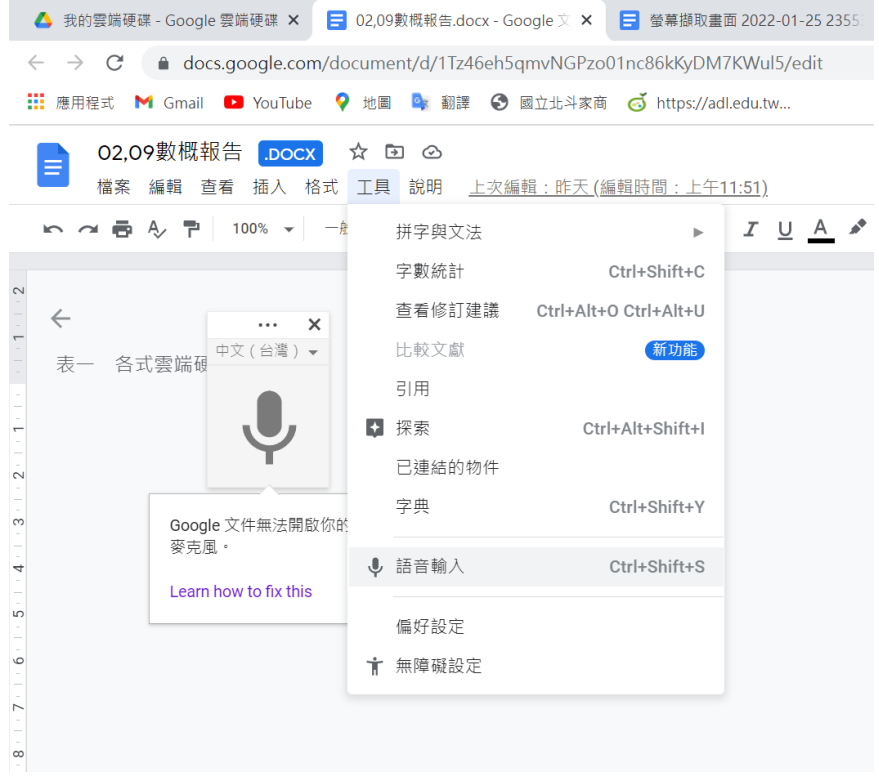

圖6:Google Drive 中的語音轉文字

2-6 可以用顏色區分資料夾的用處

工作時有時候需要分開每一個資料夾,這個時就會需要用到此功能,變更顏色可以 選擇許多的顏色,總共有24種顏色可以選擇。

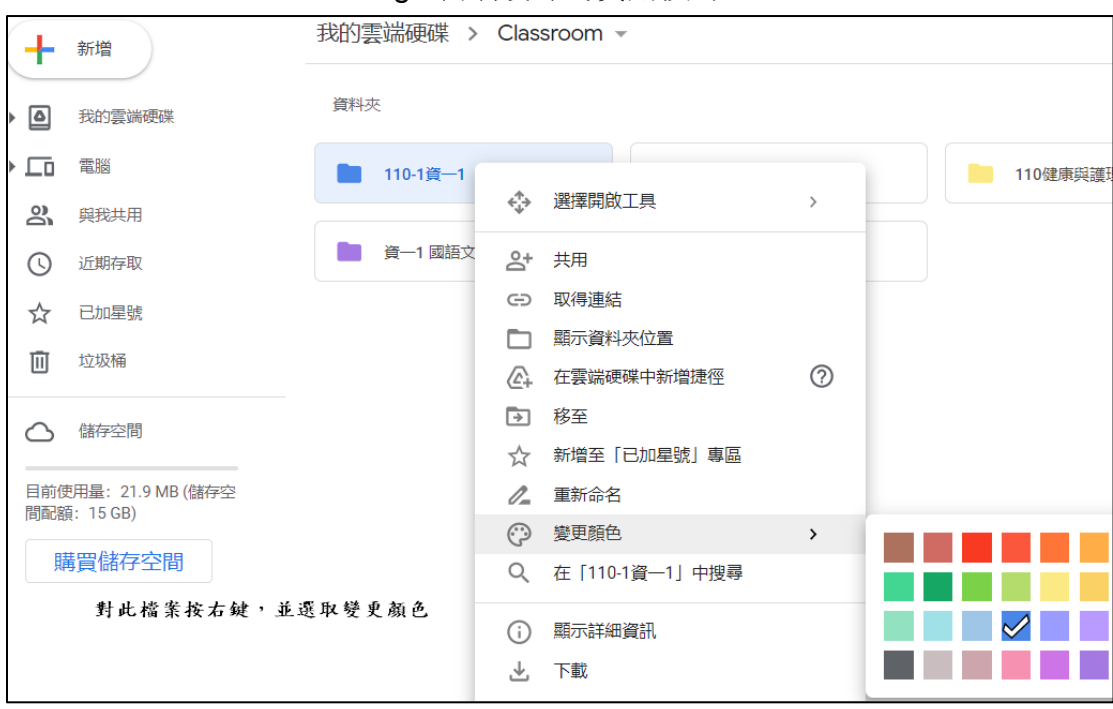

### Google雲端硬碟的實用技巧

圖7:Google Drive 中可以將資料夾換顏色

2-7 可以與好友共用同一個檔案

有時候與朋友需要共用一個資料的時候就可以使用該功能,這個功能可以在普通的 瀏覽器進入共用的介面,所以我覺得此功能十分的實用與方便。

Google雲端硬碟的實用技巧

圖6:

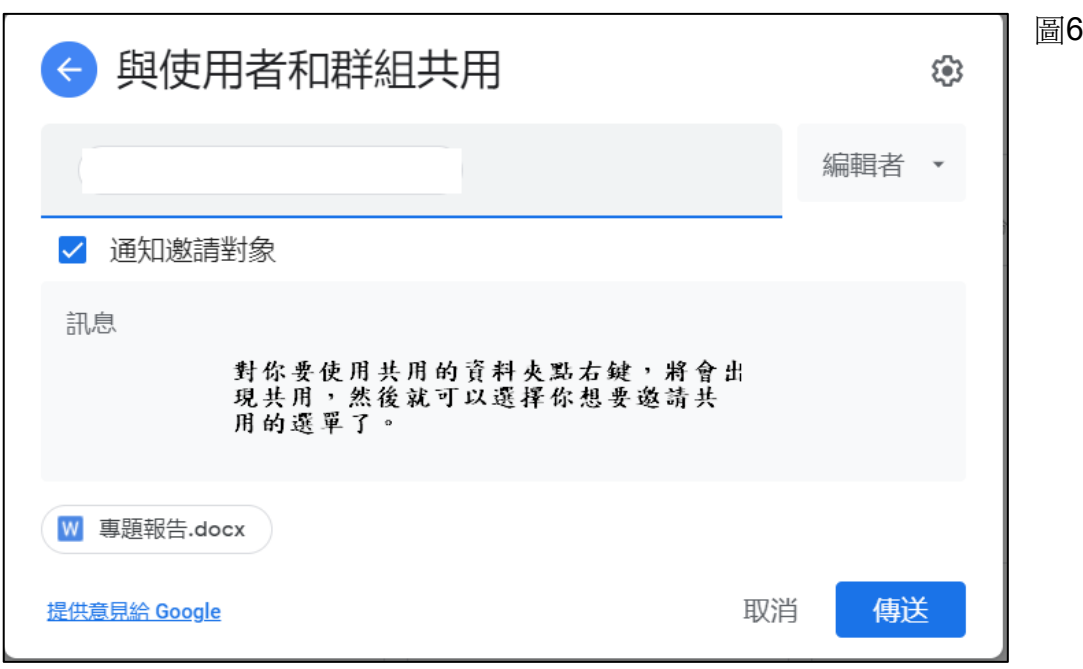

圖8:Google Drive 可以與好友共用檔案

2-8 查看在雲端硬碟裡容量最大的檔案

使用此功能可以直接查詢到,在這個雲端硬碟裡容量最大的檔案,找到之後就可以 使用標註等功能的應用。

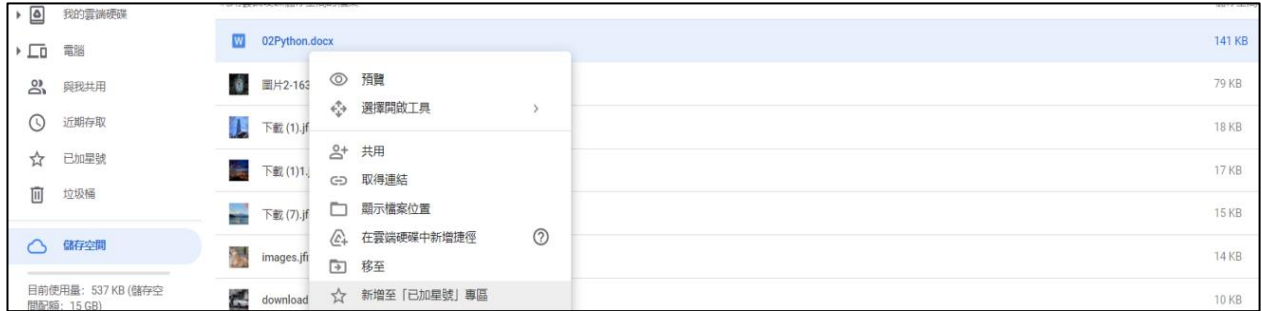

圖9:可以查詢在這個雲端硬碟中檔案的大小

## 2-9 在雲端硬碟裡使用其他軟體的功能

此功能可以讓喜歡使用 Google Drive 工作或需該圖片的人可以省更多的時間,他有 提供了許多可增加的附屬應用程式,可供下載。

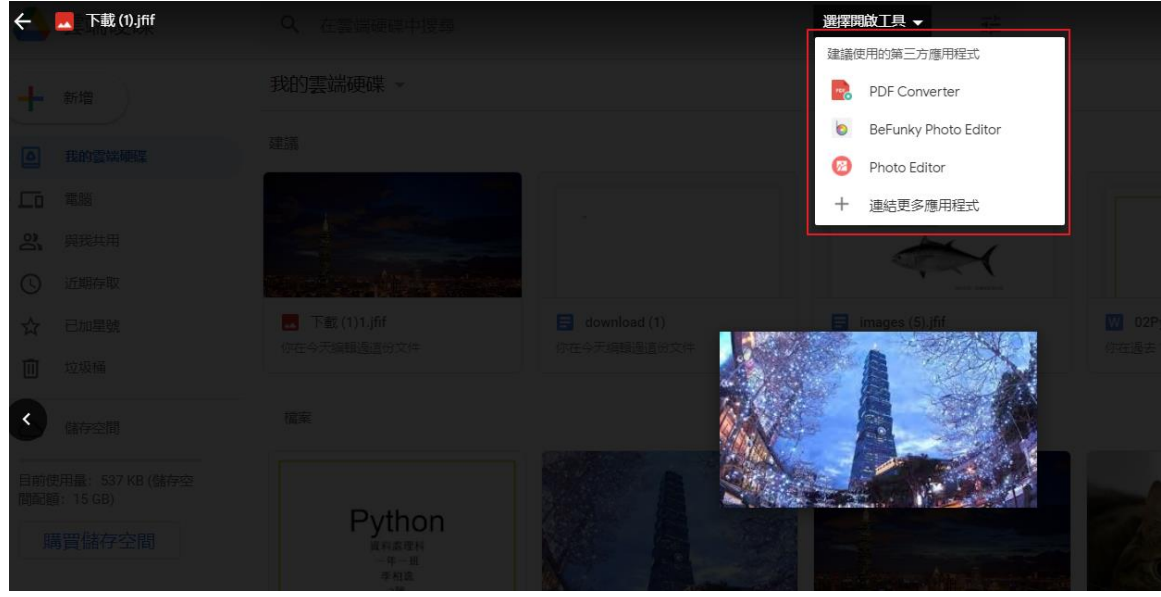

圖10:可以在雲端硬碟中插入其他附屬的程式(但是要先下載好)

三、Google 雲端硬碟與競爭對手的優勢劣勢比較

目前常見的雲端硬碟有 Google 雲端硬碟、OneDrive、Dropbox、Apple icloudDrive、 ASUS web Storage、Box Drive、百度網盤,這裡每款雲端硬碟都有他的好處與壞處,我們 比較熟悉的是 Google 雲端硬碟其他的有可能聽都沒聽過,此七大硬碟皆各有其特色,我們 透過網路及書本資料整理出表格,我們將整理出哪一種硬碟比較適合目前大眾的使用,如以 下表格。

| 圖示 | 名稱               | 免費使用額度                            | 特色                                                                                                    |
|----|------------------|-----------------------------------|----------------------------------------------------------------------------------------------------|
|    | Google 雲端硬碟      | 15GB                              | Google 雲端硬碟可以兼容其他由 Google<br>公司製作的軟體,例如:Google Map 他<br> 是將所有地圖資訊儲存在雲端硬碟。                                                                |
|    | <b>One Drive</b> | 上限10GB                            | 初始5GB。邀請 One Drive 的特色是可以直接在雲端上建<br> 朋友可得0.5GB 立 Word 檔、試算表、簡報,他也完美的<br>支援最新的微軟 Office 的文件格式。                                            |
|    | <b>Dropbox</b>   | 2GB (邀請朋友<br>可獲得0.5GB,<br>最高16GB) | Dropbox 可說是目前功能最齊全的雲端儲<br>存服務。他支援裝置眾多,包括 Windows<br>、Mac、Linux, 以 及 iPhone、iPad、<br>Android,幾乎涵蓋所有電腦與行動裝置,<br>只要從其中一個地方上傳檔案,其他裝置<br>都能同步 |

表1 各式雲端硬碟比較

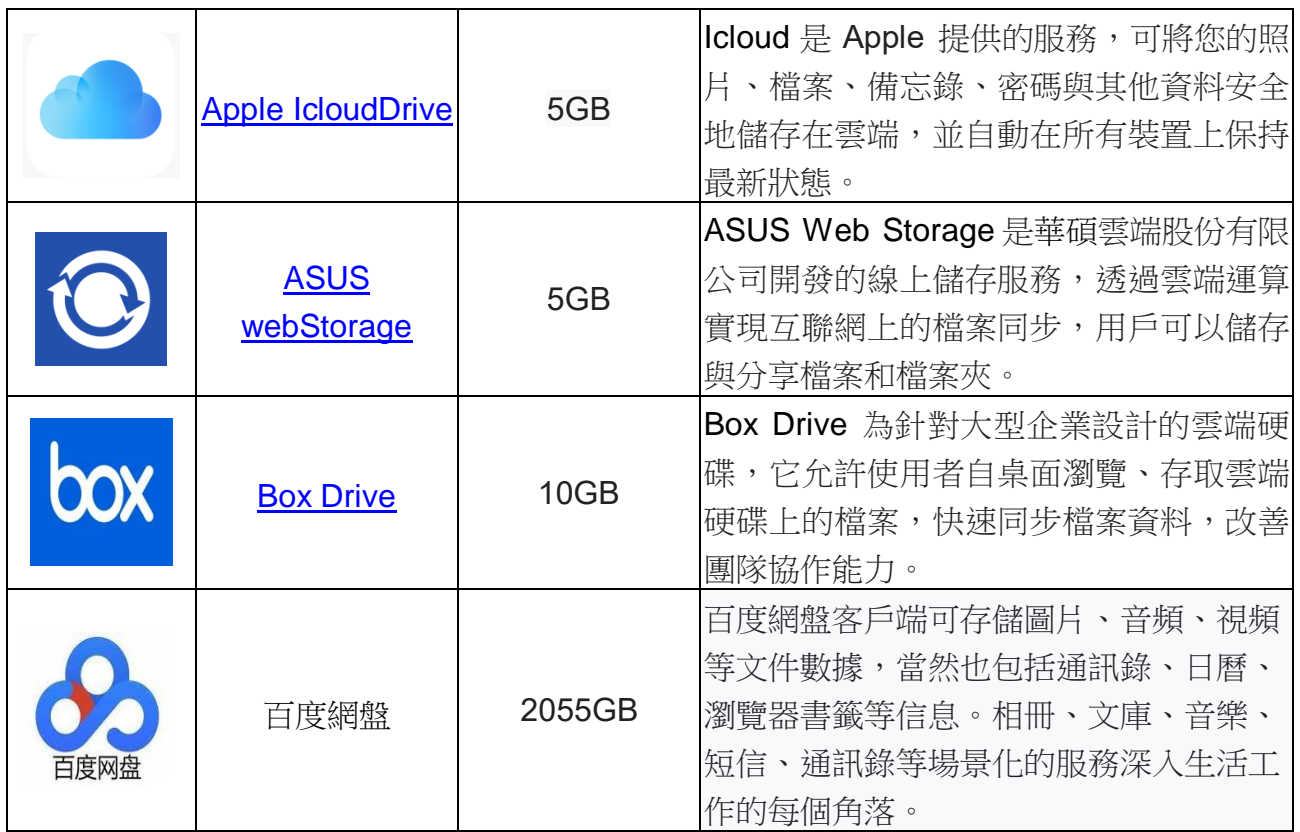

叁、結論

從以上本組介紹的功能來說還不算多,在這個廣大的網路世界光雲端就已經是一個龐大 的資訊載體了,而雲端的功能本組才介紹了8個而已,雲端硬碟的功能不只有這些,若 Google 雲端與其他市面上的雲端硬碟相比 Google 雲端可以說是厲害了許多,它不僅可以儲 存、上傳照片或檔案,也可以在雲端使用語音轉文字、內建翻譯功能、辨識聲音轉文字和好 友共用等….。

本組發現最近 Google 成為了大眾生活中必不可少的平台,生活中許多的 APP 都需要與 Google 的平台連動,例如:Facebook、YouTube、Discord 等……。大眾願意接受雲端硬 碟的主要原因是,可操作空間較大、操作也較簡便,它的安全與隱私也是它的一大優點,另 外會優先選擇安全與隱私性高的原因是,人們幾乎會把所有檔案上傳到雲端硬碟,因為單靠 手機或電腦的儲存空間是不夠容納這麼多得電腦資料,而是需要配合雲端硬碟,才能讓許多 的應用程式順利啟用。

本組對 Google 做出一些建議,功能也是有些缺漏使得無法與微軟的簡報軟體比較, Google 雲端的缺漏在於,當在雲端開啟 DOCX 檔時無法順利地更改文字或格式,甚至有時 會讓檔案的格式完全跑掉,關於這一點本組希望 Google 公司可以跟微軟合作,讓 Google 雲 端硬碟更加的完善,

肆、引註資料

- 1. 維基百科–Google, <https://zh.wikipedia.org/wiki/Google>, 2021年11月27日
- 2.維基百科—Google 雲端硬碟, [https://zh.wikipedia.org/wiki/Google%E9%9B%B2%E7%AB%AF%E7%A1%AC%E7%A](https://zh.wikipedia.org/wiki/Google%E9%9B%B2%E7%AB%AF%E7%A1%AC%E7%A2%9F) [2%9F](https://zh.wikipedia.org/wiki/Google%E9%9B%B2%E7%AB%AF%E7%A1%AC%E7%A2%9F), 2020年4月29日。
- 3.TechOrange—【辦公室 Google Drive 達人是你】學會這7個隱藏版功能,文件處理效率大 加倍, <https://buzzorange.com/techorange/2020/08/07/google-drive-tips/>, 2020年8月7 日。
- 4.Business Insider— How much free Google Drive storage you get —and tips to free up more storage space, <https://www.businessinsider.com/google-drive-storage>, 2019年2月27日。